Changelog: paxlounge Version 2.25

Neue Funktionen Änderungen Fehlerbehebungen

### INHALT

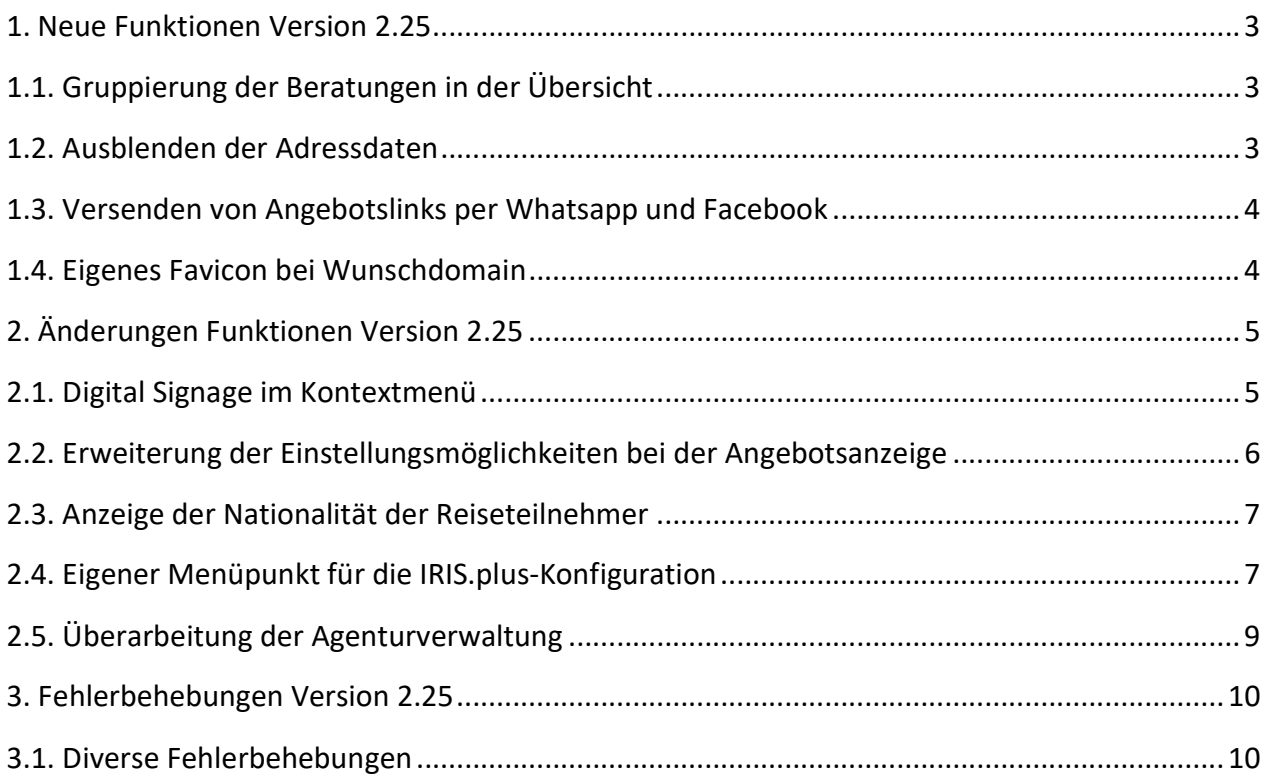

## 1. Neue Funktionen Version 2.25

#### 1.1. Gruppierung der Beratungen in der Übersicht

Die Liste der Beratungen kann nun nach verschiedenen Kriterien zu gruppiert werden. Die Alternativen sind: Keine Gruppierung, Erstelldatum, Änderungsdatum, Berater, Portal, Wiedervorlage, letzter Aufruf, Status.

Die Gruppierungs-Einstellungen bleiben auch nach einem Neustart der paxlounge erhalten.

| paxlounge                                                                                                    | Hilfe<br>Einstellungen      |                  |  |                 |                           |                   |  |                                          |  |                           |  |
|----------------------------------------------------------------------------------------------------|-----------------------------|------------------|--|-----------------|---------------------------|-------------------|--|------------------------------------------|--|---------------------------|--|
| Beratungen<br>Buchungsanfragen                                                                                                    |                             | Kundenverwaltung |  |                 |                           | Agenturverwaltung |  | Vorschau YWCE-8669                       |  | Neue Beratung             |  |
|                                                                                                    |                             |                  |  |                 |                           |                   |  |                                          |  |                           |  |
| Verwaltung                                                                                                    | Neue Beratung               | Aktuelle         |  | Archivierte     | Alle                      |                   |  | Gruppierung                              |  |                           |  |
| Kunden                                                                                                    |                             | Beratungen       |  |                 | ✓                         | Keine Gruppierung |  |                                          |  |                           |  |
| $\times$<br>Kunden suchen                                                                                                    |                             |                  |  |                 | Aktuelle Beratungen durch |                   |  | nach Erstelldatum<br>nach Änderungsdatum |  | $\boldsymbol{\mathsf{x}}$ |  |
| Syst. Kunde                                                                                                    | $\sim$ Email                | Ber.             |  | Beratun         | Beratung                  | Ku                |  | nach Berater                             |  | Berater                   |  |
|                                                                                                    | <alle beratungen=""></alle> | 360              |  | . .             |                           |                   |  | nach Portal                              |  |                           |  |
| <beratungen ku<="" ohne="" td=""><td>326</td><td></td><td><b>ALCOHOL:</b></td><td><b>COLOR CONTRACTOR</b></td><td></td><td></td><td>nach Wiedervorlage</td><td></td><td></td></beratungen> |                             | 326              |  | <b>ALCOHOL:</b> | <b>COLOR CONTRACTOR</b>   |                   |  | nach Wiedervorlage                       |  |                           |  |
|                                                                                                    |                             | Þ<br>j.          |  |                 |                           |                   |  | nach letzten Aufruf                      |  |                           |  |
| $-44.4$                                                                                                    |                             | æ                |  |                 |                           |                   |  | nach Status                              |  |                           |  |

Bild 1: Gruppierung der Beratungen

#### 1.2. Ausblenden der Adressdaten

Es besteht nun die Möglichkeit, die Adressdaten der Agentur auszublenden. Dies ist besonders für Online-Reisebüros interessant, die nicht über ein Ladenlokal verfügen.

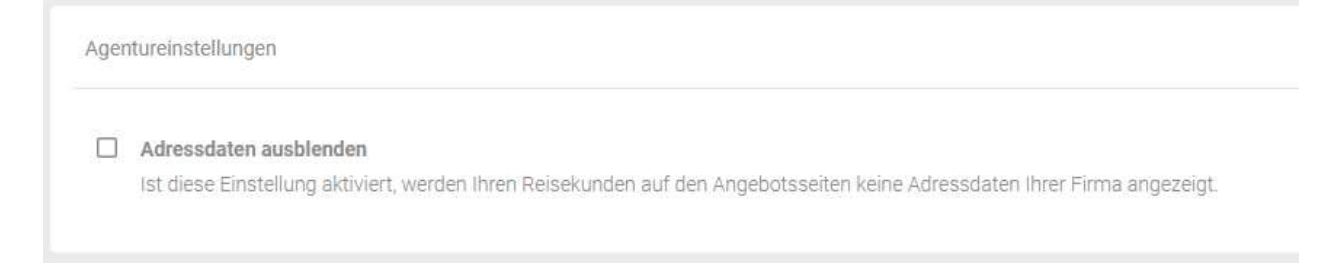

Bild 2: Ausblenden der Adressdaten

#### 1.3. Versenden von Angebotslinks per Whatsapp und Facebook

Zusätzlich zu der Möglichkeit, Beratungen den Kunden per E-Mail zukommen zu lassen, besteht nun die Möglichkeit, Beratungslinks per Whatsapp und Facebook zu versenden. Whatsapp-Nachrichten werden dabei über Whatsapp-Web oder einen lokal installierten Whatsapp-Client versendet. Facebook-Nachrichten werden über den Internetbrowser nach Anmeldung bei Facebook veröffentlicht bzw. geteilt.

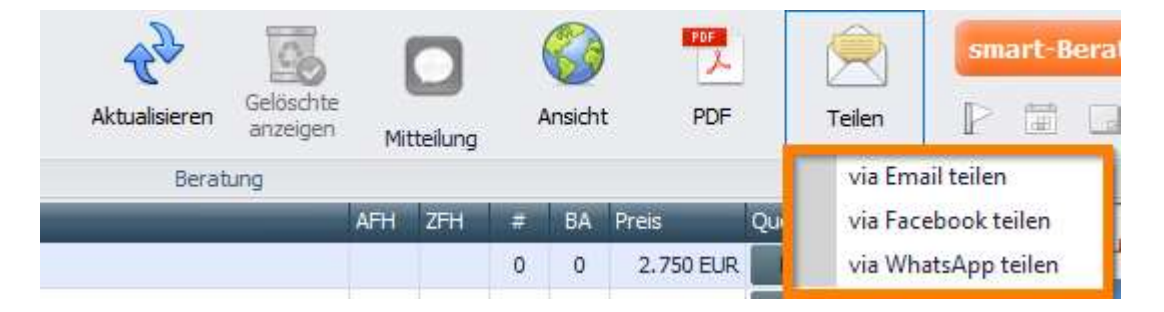

Bild 3: Neue Möglichkeiten, Beratungen zu teilen

#### 1.4. Eigenes Favicon bei Wunschdomain

Wenn Sie bei uns das Subdomain-Paket gebucht haben, besteht nun die Möglichkeit ein eigenes Favicon zu hinterlegen

## Wird noch hinzugefügt

Bild 4: Favicon

#### 2.1. Digital Signage im Kontextmenü

Anders als bisher werden Angebote nun über ein Kontextmenü an Digital Signage Systeme übertragen. Führen Sie dazu einen rechten Mausklick auf das jeweilige Angebot aus, dann taucht der Menüpunkt, Digital Signage' auf. Hier können Angebote nun an Kermax oder Montis übergeben werden.

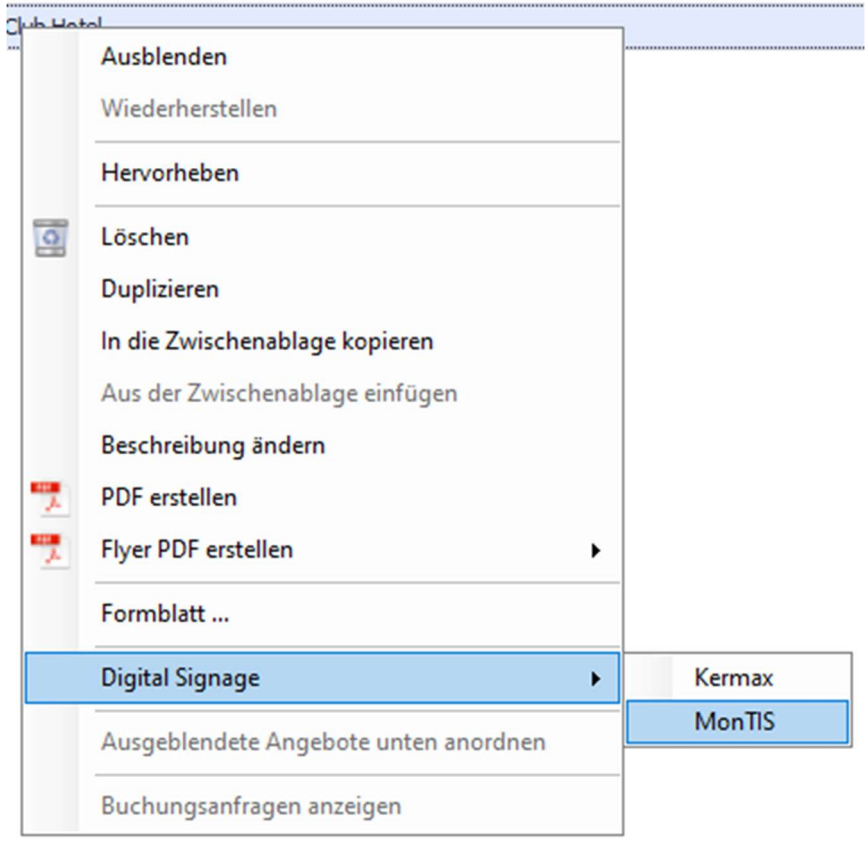

Bild 5: Kontextmenü zum Übertrag an Digital Signage Systeme

#### 2.2. Erweiterung der Einstellungsmöglichkeiten bei der Angebotsanzeige

Die Einstellungsmöglichkeiten für die Angebotsanzeige wurden erweitert. Die Zahlarten und die Flugzeiten können nun pro Angebot oder als generelle Einstellung für alle Angebote (in den Agentureinstellungen) ein und ausgeblendet werden.

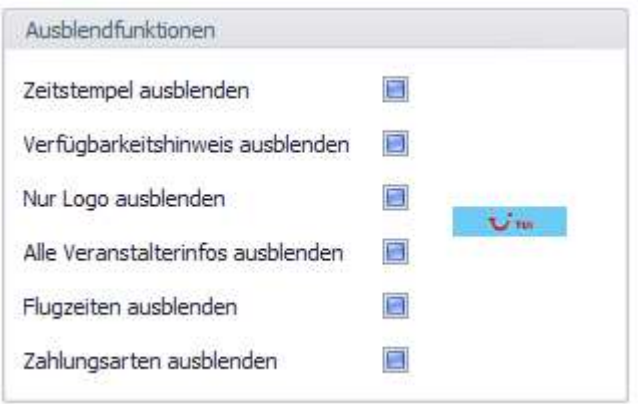

Bild 6: Ausblendfunktionen im Angebot

Unter , Einstellungen->Agenturverwaltung->Einstellungen' können Sie die agenturweiten Einstellungen für die Angebotsanzeige machen.

Folgende Optionen existieren:

- Alle Veranstalter-Infos ausblenden
- Veranstalter-Logos ausblenden
- Zeitstempel ausblenden hierbei wird der Zeitstempel der Angebotserstellung im Angebot ausgeblendet
- Verfügbarkeitshinweis ausblenden das führt dazu, dass der Hinweis 'Vorbehaltlich Verfügbarkeit oder Preisänderung durch den Leistungserbringer'
- Flugzeiten ausblenden führt dazu, dass die Flugzeiten in der Beratungsübersicht nicht mehr angezeigt werden
- Erweiterte Zahlungsarten ausblenden wenn diese einstellung gemacht ist, wird in der Softbuchungsstrecke unter dem Punkt , Zahlungsarten' nur , Nach telefonischer Rücksprache' angezeigt

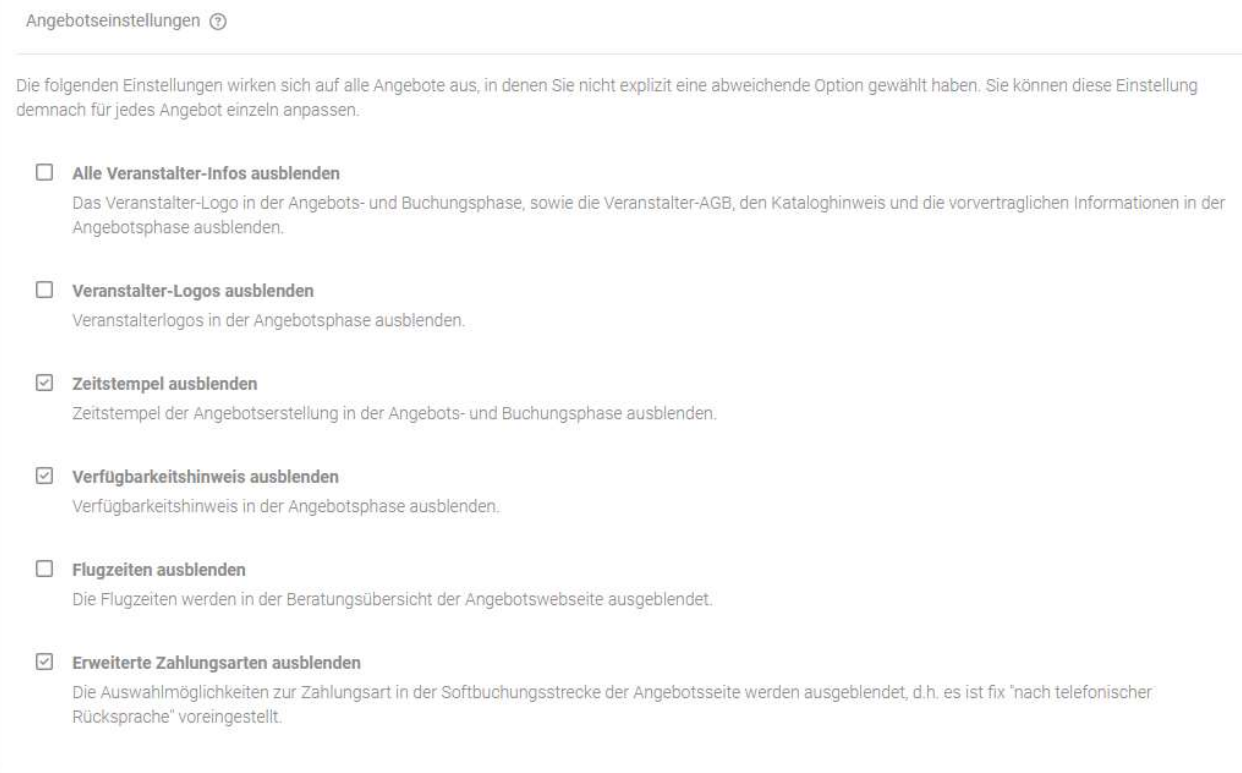

Bild 7: Ausblendfunktionen in den Agentureinstellungen

#### 2.3. Anzeige der Nationalität der Reiseteilnehmer

In der Buchungsanfrage wird nun die Nationalität der Reiseteilnehmer angezeigt.

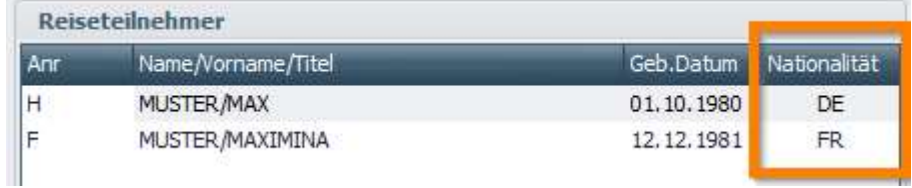

Bild 8: Nationalität der Reiseteilnehmer

#### 2.4. Eigener Menüpunkt für die IRIS.plus-Konfiguration

Die Einstellungen des Ports für den Rückübertrag von IRIS.plus-Angeboten werden nun über einen eigenen Menüpunkt geöffnet.

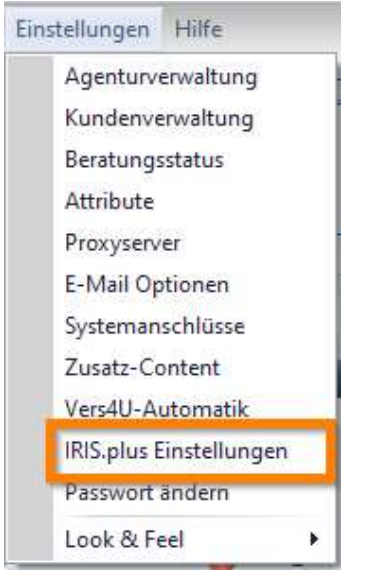

Bild 9: Eigener Menüpunkt für die IRIS.plus-Konfiguration

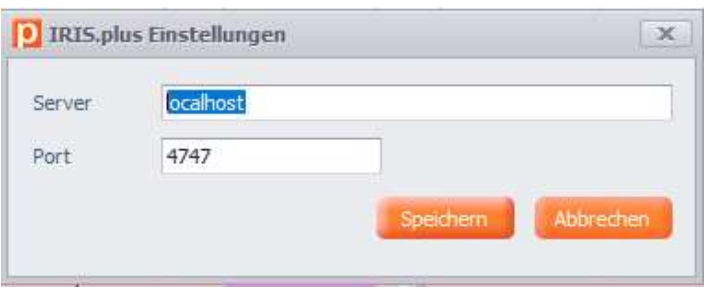

Bild 10: Eigener Menüpunkt für die IRIS.plus-Konfiguration

### 2.5. Überarbeitung der Agenturverwaltung

Die Agenturverwaltung wurde grundlegend überarbeitet.

# Wird noch hinzugefügt

Bild 11: Die neue Agenturverwaltung

# 3. Fehlerbehebungen Version 2.25

#### 3.1. Diverse Fehlerbehebungen

Wir führen sie nicht im Einzelnen auf, aber der ein oder andere Fehler wurde behoben.  $\odot$